# Oracle® Banking Liquidity Management Pre-Installation Guide

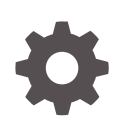

Release 14.6.0.0.0 F57259-01 May 2022

**ORACLE** 

Oracle Banking Liquidity Management Pre-Installation Guide, Release 14.6.0.0.0

F57259-01

Copyright © 2018, 2022, Oracle and/or its affiliates.

This software and related documentation are provided under a license agreement containing restrictions on use and disclosure and are protected by intellectual property laws. Except as expressly permitted in your license agreement or allowed by law, you may not use, copy, reproduce, translate, broadcast, modify, license, transmit, distribute, exhibit, perform, publish, or display any part, in any form, or by any means. Reverse engineering, disassembly, or decompilation of this software, unless required by law for interoperability, is prohibited.

The information contained herein is subject to change without notice and is not warranted to be error-free. If you find any errors, please report them to us in writing.

If this is software or related documentation that is delivered to the U.S. Government or anyone licensing it on behalf of the U.S. Government, then the following notice is applicable:

U.S. GOVERNMENT END USERS: Oracle programs (including any operating system, integrated software, any programs embedded, installed or activated on delivered hardware, and modifications of such programs) and Oracle computer documentation or other Oracle data delivered to or accessed by U.S. Government end users are "commercial computer software" or "commercial computer software documentation" pursuant to the applicable Federal Acquisition Regulation and agency-specific supplemental regulations. As such, the use, reproduction, duplication, release, display, disclosure, modification, preparation of derivative works, and/or adaptation of i) Oracle programs (including any operating system, integrated software, any programs embedded, installed or activated on delivered hardware, and modifications of such programs), ii) Oracle computer documentation and/or iii) other Oracle data, is subject to the rights and limitations specified in the license contained in the applicable contract. The terms governing the U.S. Government's use of Oracle cloud services are defined by the applicable contract for such services. No other rights are granted to the U.S. Government.

This software or hardware is developed for general use in a variety of information management applications. It is not developed or intended for use in any inherently dangerous applications, including applications that may create a risk of personal injury. If you use this software or hardware in dangerous applications, then you shall be responsible to take all appropriate fail-safe, backup, redundancy, and other measures to ensure its safe use. Oracle Corporation and its affiliates disclaim any liability for any damages caused by use of this software or hardware in dangerous applications.

Oracle, Java, and MySQL are registered trademarks of Oracle and/or its affiliates. Other names may be trademarks of their respective owners.

Intel and Intel Inside are trademarks or registered trademarks of Intel Corporation. All SPARC trademarks are used under license and are trademarks or registered trademarks of SPARC International, Inc. AMD, Epyc, and the AMD logo are trademarks or registered trademarks of Advanced Micro Devices. UNIX is a registered trademark of The Open Group.

This software or hardware and documentation may provide access to or information about content, products, and services from third parties. Oracle Corporation and its affiliates are not responsible for and expressly disclaim all warranties of any kind with respect to third-party content, products, and services unless otherwise set forth in an applicable agreement between you and Oracle. Oracle Corporation and its affiliates will not be responsible for any loss, costs, or damages incurred due to your access to or use of third-party content, products, or services, except as set forth in an applicable agreement between you and Oracle.

## **Contents**

[Preface](#page-3-0)

1 [Installation Process](#page-4-0)

[Index](#page-6-0)

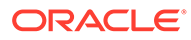

### <span id="page-3-0"></span>Preface

#### **Purpose**

This guide describes the order (sequence) in which the user must proceed with the installation process.

#### **Audience**

This guide is intended for WebLogic admin or ops-web team who are responsible for installing the OFSS banking products.

#### **List of Topics**

This guide is organized as follows:

#### **Table 1 List of Topics**

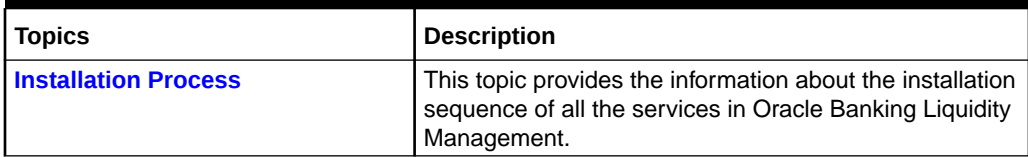

#### **Related Documents**

The related documents are as follows:

- *ANNEXURE-1*
- *ANNEXURE-2*
- *ANNEXURE-3*
- *ANNEXURE-4*

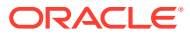

## <span id="page-4-0"></span>1 Installation Process

This topic describes the installation sequence for Oracle Banking Liquidity Management application.

#### **Execution order of Installation Manual**

Oracle Banking Liquidity Management installation is executed in the below sequence:

- *Getting Started Installation Guide*
- *Oracle Banking Microservices Platform Foundation Installation Guide*
- *Security Management System Services Installation Guide*
- *Common Core Services Installation Guide*
- *Oracle Banking Liquidity Management Installation Guide*
- *Oracle Banking Liquidity Management Initial Setup Guide*

#### **Supporting Documents**

The Supporting documents for installation Oracle Banking Liquidity Management:

- *ANNEXURE-1*
- *ANNEXURE-2*
- *ANNEXURE-3*
- *ANNEXURE-4*

#### **Prerequisite**

#### **Software Prerequisite List**

The list of software prerequisites are as follows:

- Oracle Database Enterprise Edition.
- Oracle WebLogic Server Standard Edition.

#### **Note:**

For the software version details, refer to **Release Notes**.

#### **Annexure**

The environment set up would be SSL-enabled by default.

The below placeholders would have to be configured into JVM for SSL/Non-SSL setup in plato domain.

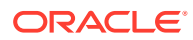

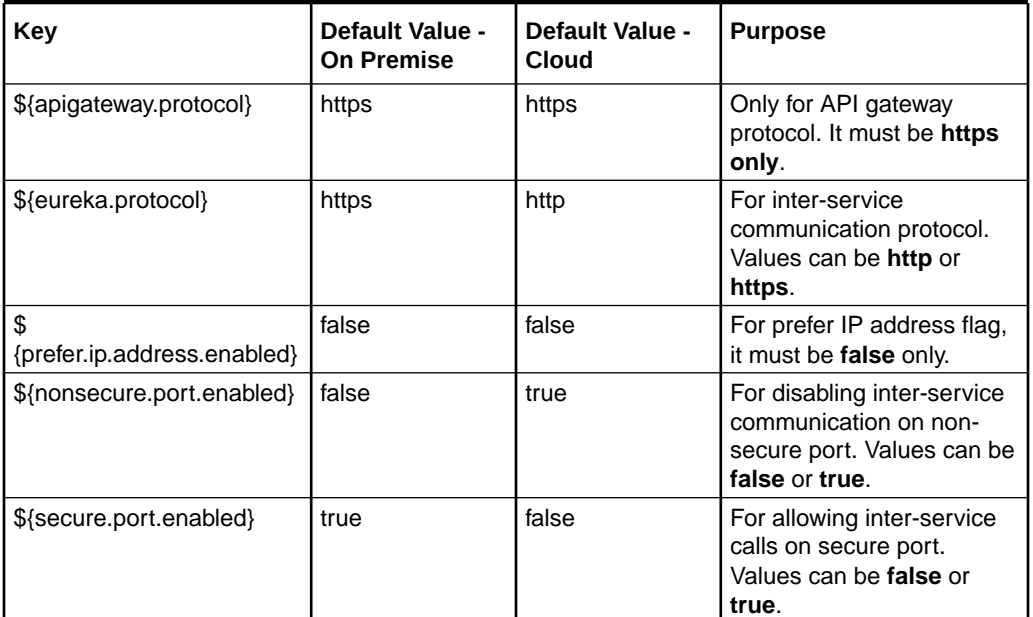

#### **Table 1-1 SSL Setup Configuration**

#### Note:

\${apigateway.protocol} should be set as https/http in Oracle Banking Liquidity Management domain irrespective of the SSL/Non-SSL configuration.

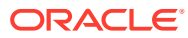

## <span id="page-6-0"></span>Index

I

Installation Process, *[1-1](#page-4-0)*

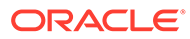